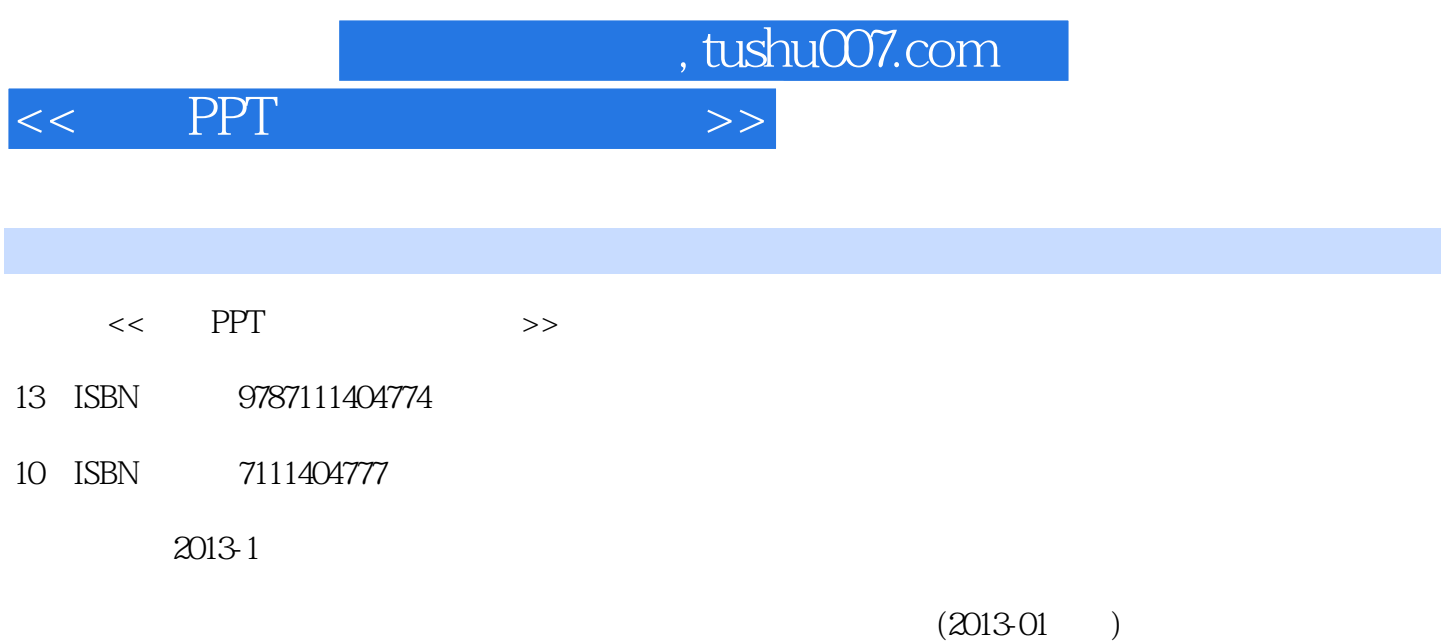

PDF

更多资源请访问:http://www.tushu007.com

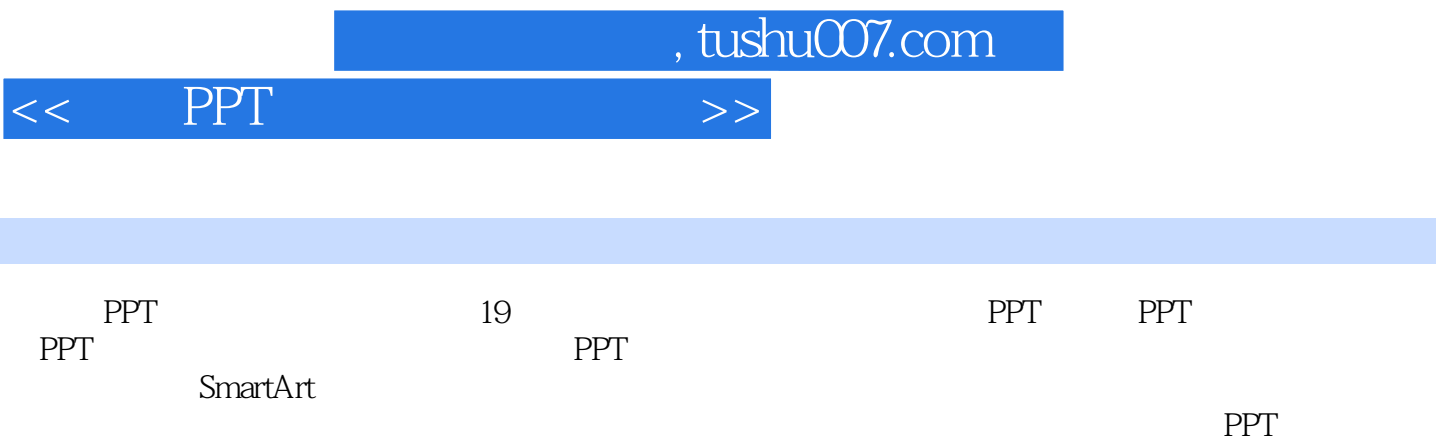

PPT PPT PPT

<<商务PPT设计实战技巧精粹>>

, tushu007.com

## 1 PPT 1 PPT 2 PPT 3 PPT 3 PPT  $4$  6  $7$  and  $2$  PPT 8  $9$  10  $11$  12  $13$  and  $14$  and  $15$   $15$  $16 \hspace{1.5cm} 17 \hspace{1.5cm} \text{URL}$ 址 第3章PPT使用环境设置 例18隐藏和显示功能区 例19使用鼠标右键定制"快速访问工具栏" 例20为  $\frac{a}{2}$   $\frac{b}{21}$   $\frac{a}{21}$   $\frac{c}{22}$ 例23更改默认编辑语言 例24自定义撤销次数 例25更改"最近使用文档"列表数目 例26对Microsoft Office  $27$   $28$   $29$  PPT  $30$ PPT 31 31 PowerPoint 4 32 Normal 33 PowerPoint 24 PowerPoint 示文稿 例35快速使用自己保存的演示模板 例36 PowerPoint中模板不满足实际所需怎么办 例37直接 Microsoft Office 38 and a 39 例40将未使用过的模板添加到"应用设计模板"列表中 例41 为演示文稿套用多个模板来满足设计所需  $42$  and  $43$ 45 46 47 5 PPT 48 49 49 50  $52$  53 " 55 PowerPoint 97—2003 56 57 保存为图片 例58将演示文稿保存为模板 例59对保存的演示文稿进行"瘦身" 例60在保存时查看文档属 e d and  $\alpha$  and  $\alpha$  and  $\alpha$  and  $\alpha$  and  $\alpha$   $\alpha$  e  $\alpha$  $65$  66 护 例68设置"最近使用的文档"的显示数目 第6章文本设置与处理 例69快速添加占位符文本 例70快速  $71$   $72$   $73$   $73$   $74$ 变更字体 例75快速地将连字符改为破折号 例76添加上标和下标 例77更改英文的大小写 例78使每行文 字更加整齐 例79设置段落文本对齐方式 例80设置段落文本缩进值 例81设置段落缩进 例82设置段落行 距与间距 例83禁止文字自动换行 例84如何快速更改文字方向 例85对文字进行分栏设置 例86快速添加 项目符号 例87重新指定其他符号作为项目符号 例88使用图片作为项目符号 例89调整项目符号的格式  $90$  91 91 92 92 值 …… 第7章主题、背景与母版的应用 第8章图形、图片与SmartArt应用 第9章表格与图表处理 第10章  $11$  12 $12$  13<sup>4</sup>

*Page 3*

 $15$  and  $16$  and  $17$  and  $17$ 

PPT 18 PPT 19 PPT

 $,$  tushu007.com

## $<<$  PPT  $>>$

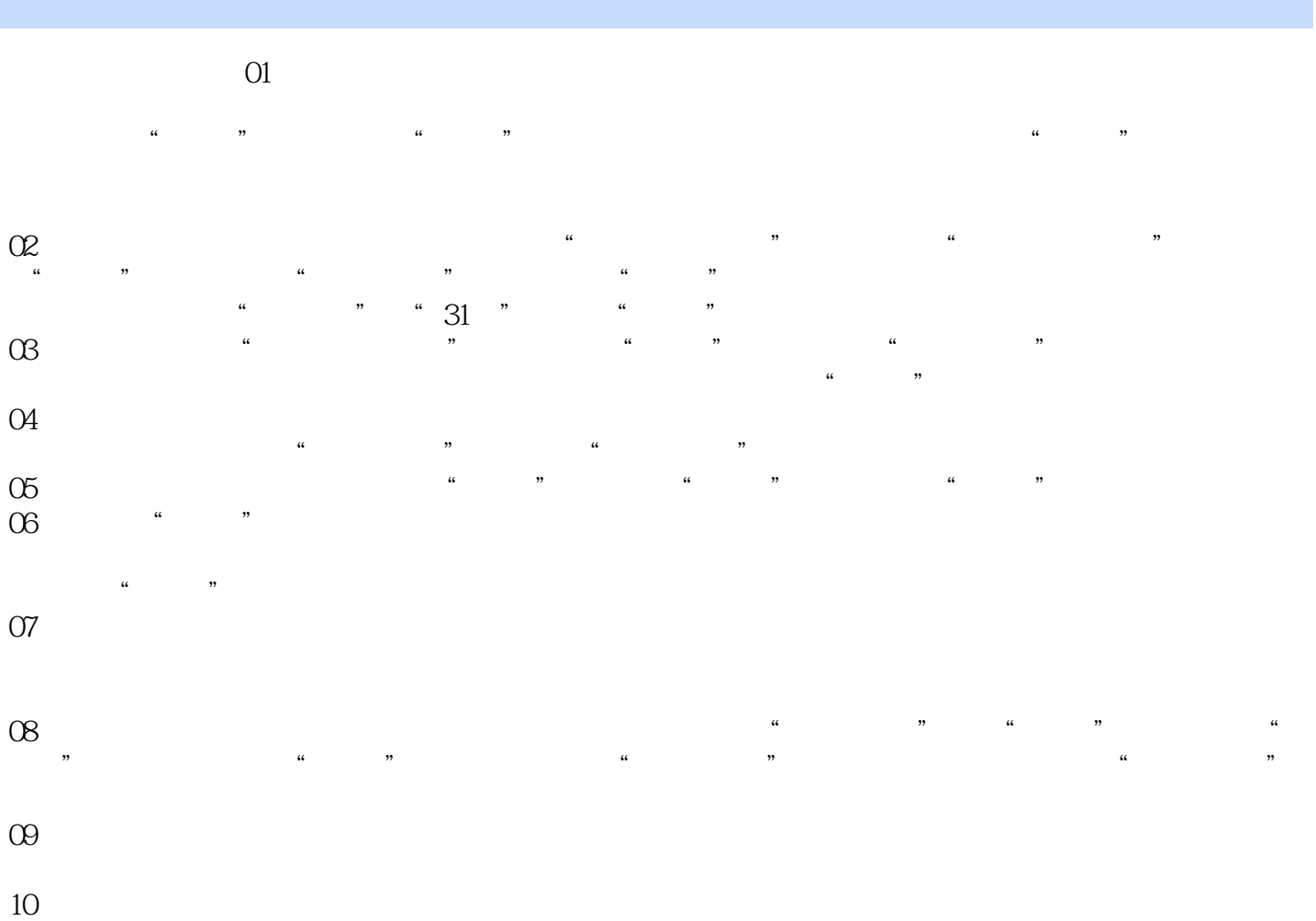

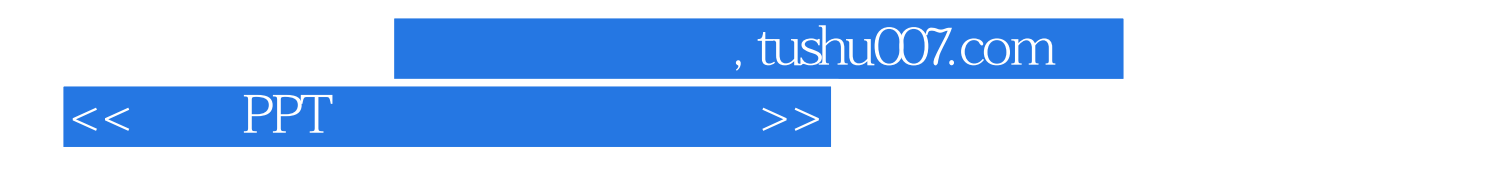

PPT POwerPoint PPT POWER POWER POINT 并需要应用PPT完成工作的毕业生和新员工、经常从事商务PPT演示的工作者、培训讲师及教育行业的

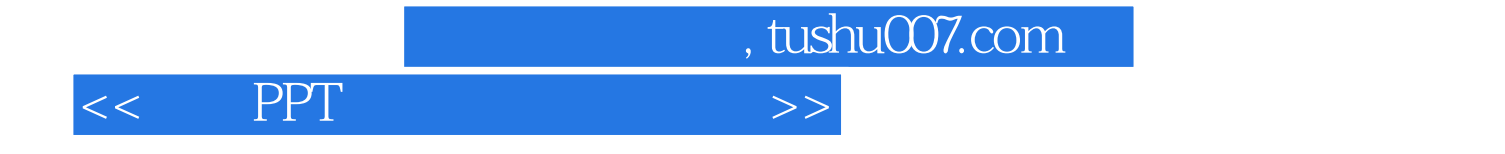

本站所提供下载的PDF图书仅提供预览和简介,请支持正版图书。

更多资源请访问:http://www.tushu007.com